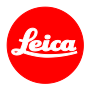

# **Instructions d'installation pour le Leica Q (Typ 116)**

# **Firmware 3.0**

Cher client,

En installant le firmware 3.0 sur votre Leica Q vous bénéficierez de nouvelles fonctions et de performances accrues pour votre appareil photo.

## **Contenu de la mise à jour**

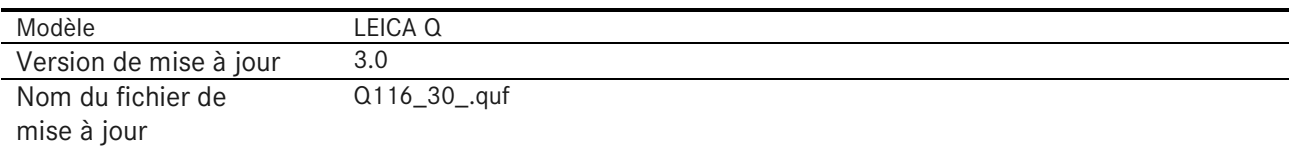

## **Présentation**

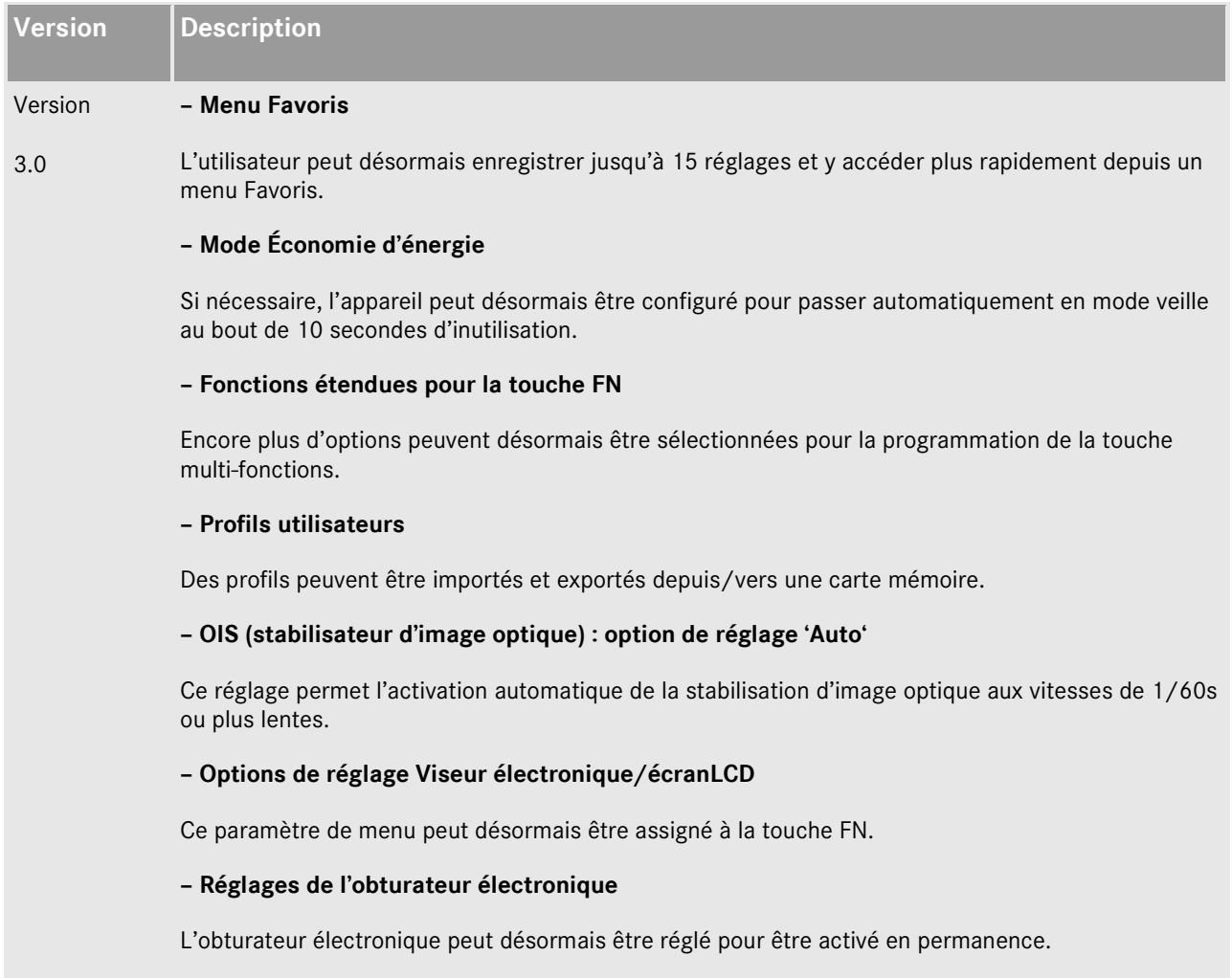

#### – **Fichiers DNG**

La vitesse de traitement des fichiers DNG en interne dans l'appareil a été augmentée.

#### **– Zone de détection autofocus**

La dernière zone de détection AF utilisée est désormais mémorisée et rappelée après extinction et remise sous tension de l'appareil.

#### **– Retardateur**

Le réglage est désormais mémorisé et rappelé après extinction et remise sous tension de l'appareil.

### **– Option de désactivation de pré-détermination de l'exposition**

La pré-détermination de l'exposition peut désormais être désactivée en mode manuel (particulièrement utile en prise de vues en studio avec des flashes, en cas de réglages de sousexposition ou en environnements sombres).

#### **– lecture d'image**

La lecture automatique d'image reste active aussi longtemps que le déclencheur est maintenu enfoncé.

### **Suivre les étapes ci-dessous pour installer le nouveau firmaware sur votre Leica Q :**

- 1. Eteindre le boitier.
- 2. Retirez la batterie de l'appareil photo, rechargez-la à 100% et réinsérez-la dans l'appareil photo.
- 3. Téléchargez le nouveau firmware sur votre ordinateur.
- 4. Préparer la carte mémoire :
	- a. Assurez-vous que la carte dispose d'au moins 60 Mo d'espace disque libre.
	- b. Il est recommandé de formater la carte dans l'appareil photo avant de poursuivre le processus d'installation.
- 5. Copiez le fichier du firmware dans le répertoire racine de la carte préparée.
- 6. Insérer la carte dans le boitier.
- 7. Allumer l'appareil en appuyant en même temps sur le bouton d'enregistrement vidéo.
- 8. Appuyer sur OUI pour démarrer le processus de mise à jour.
- 9. Attendre que le processus de mise à jour soit terminé.
- 10. Eteindre l'appareil et le rallumer. Vous pouvez désormais utiliser votre Leica Q.

## **ATTENTION :**

**NE JAMAIS** éteindre l'appareil ou retirer la batterie ou la carte SD pendant que le processus de mise à jour est en cours.

## **LE NON RESPECT DE CET AVERTISSEMENT POURRAIT ENDOMMAGER SÉRIEUSMENT L'APPAREIL !**